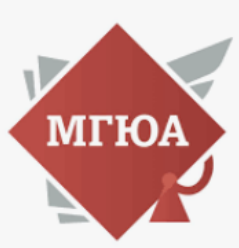

# ИНСТРУКЦИЯ

## как записать студента к себе на консультацию вне графика консультации

## (если Вы хотите принять еще обучающихся, которые не смогли записаться в указанный период, то у Вас в рамках данной инструкции появилась возможность записать его на консультацию вне графика).

### **Зайти в Личный кабинет:**

Можно через основной сайт по адресу: http://msal.ru/

Далее в правом верхнем углу нажать «Цифровой университет»

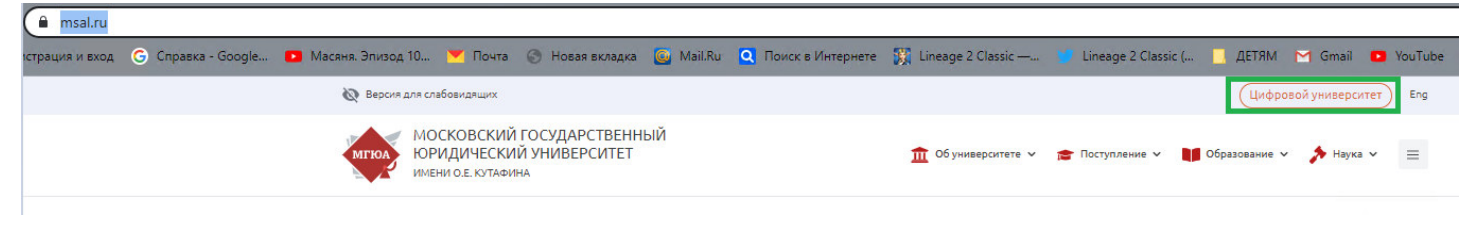

#### Нажать: «Преподавателям»

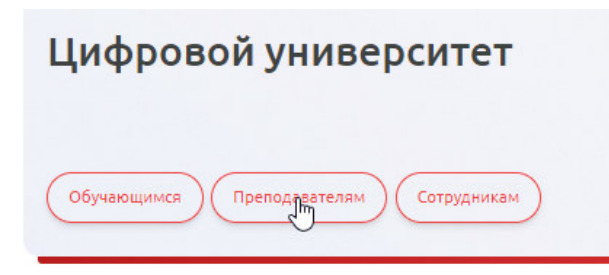

Нажать: «Личный кабинет преподавателя»

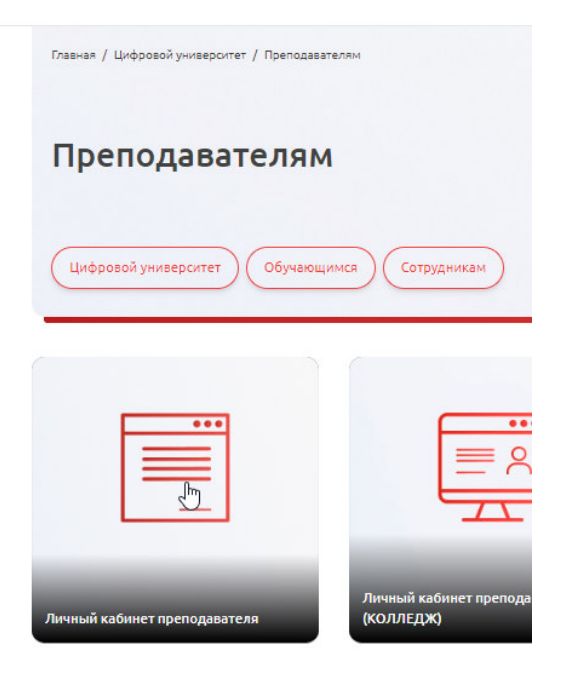

### Нажать: «Перейти к сервису»

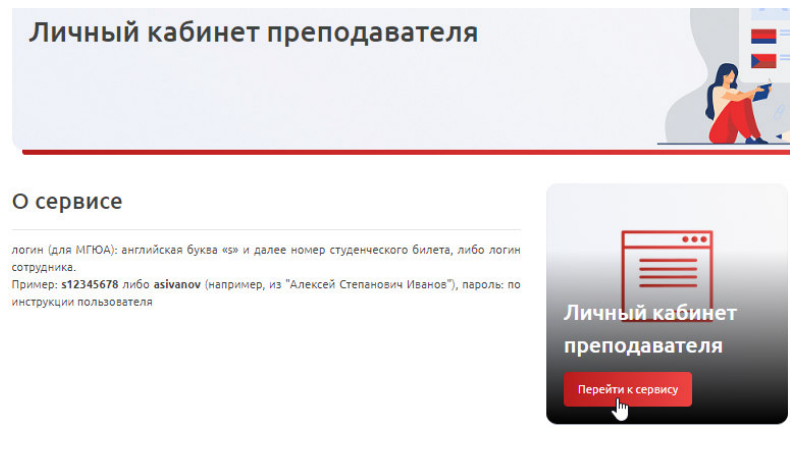

Введите свой логин/пароль.

Перейдите на вкладку «Доработка/Консультации-Запись»

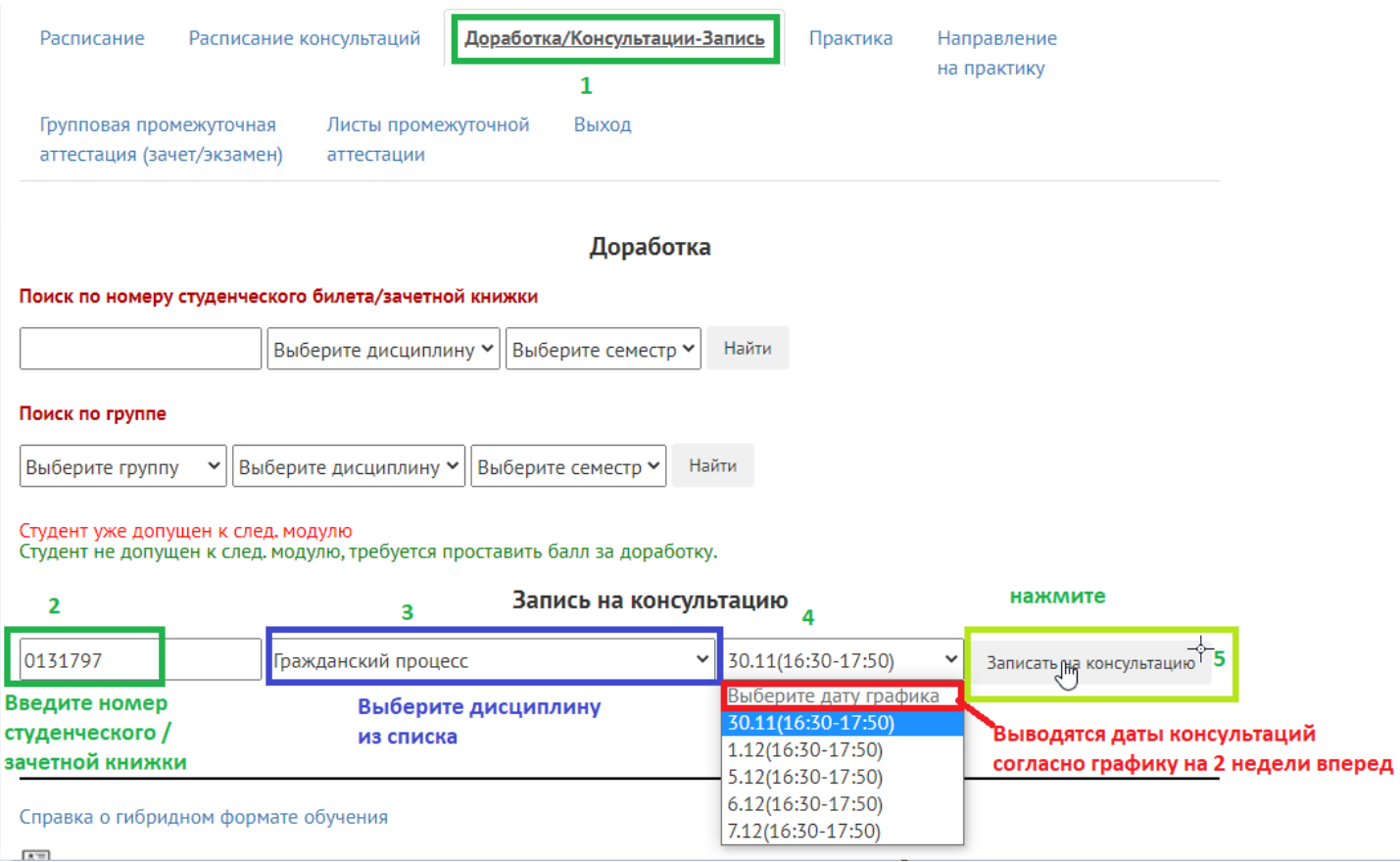

Записывать обучающихся можно на текущий день консультации и на 2 недели вперед.

Система автоматически запишет обучающегося на свободный слот, если такой найдет, либо поверх полной очереди записи.

Ограничение записи: до 22:00, т.е. + 25 человек. Таким образом: максимальное количество записанных обучающихся – 33 человека. Запись на консультацию вне графика консультации возможно либо Вами, либо руководством институтов.